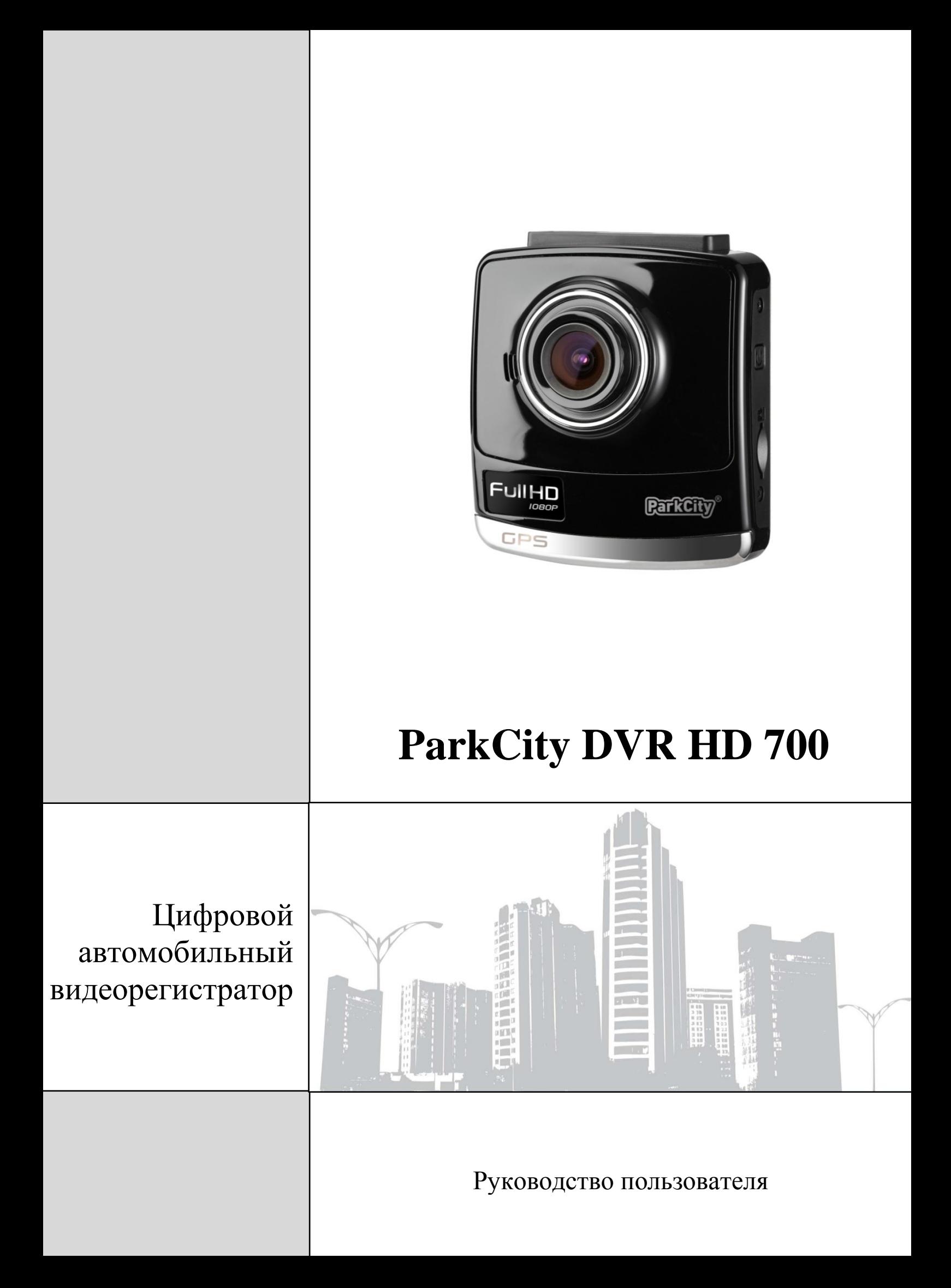

# Содержание

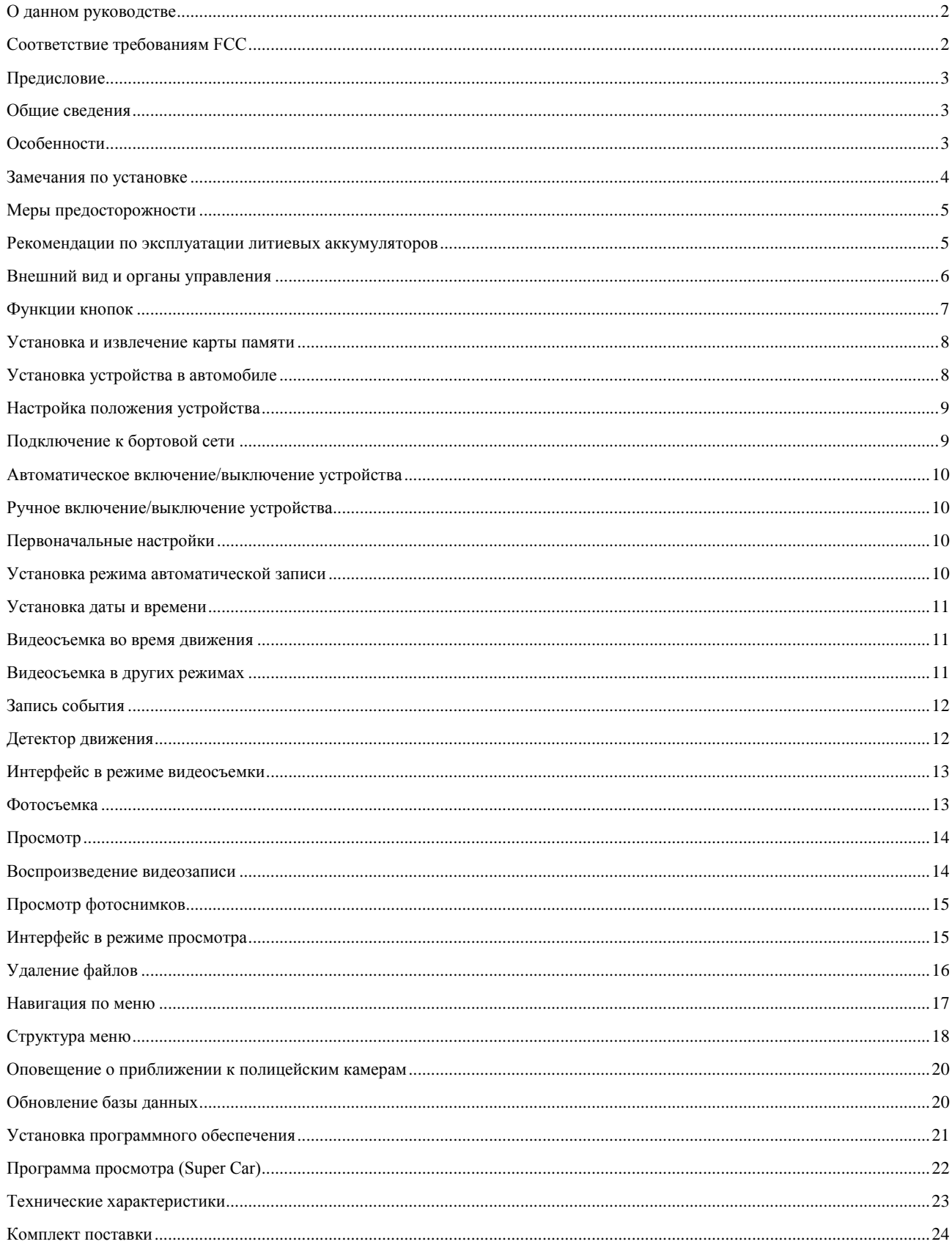

# Редакция №1

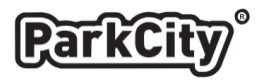

### <span id="page-2-0"></span>**О данном руководстве**

Содержание данного руководства носит исключительно информационный характер и может изменяться без предварительного уведомления. Мы приложили все усилия, чтобы данное "Руководство пользователя" содержало точную и полную информацию о продукте. Однако, в случае обнаружения ошибок и упущений, не предполагается какая-либо ответственность со стороны производителя.

## <span id="page-2-1"></span>**Соответствие требованиям FCC**

Данное устройство прошло проверку и признано соответствующим ограничениям на цифровые устройства в соответствии с частью 15 правил FCC. Данные ограничения призваны обеспечить достаточную защиту от нежелательных помех при эксплуатации устройства. Данное устройство генерирует, использует и может излучать энергию в радиочастотном диапазоне и при нарушении указаний по установке или эксплуатации, может вызывать помехи для радиосвязи. Тем не менее, даже при соблюдении всех требований не существует гарантии, что в определенных условиях это устройство не будет источником помех. Если данное устройство создает недопустимые помехи для приема радиосигнала (что можно определить, выключив и включив устройство), пользователю рекомендуется попытаться устранить данные помехи одним из следующих способов:

- Изменить ориентацию или местоположение приемной антенны
- Увеличить расстояние между данным устройством и приемным устройством
- Подключить данное устройство и приемное устройство к разным цепям питания
- Обратиться за помощью к производителю устройства

Данное устройство соответствует требованиям части 15 правил FCC. При использовании устройства должны соблюдаться два следующих условия: 1. Данное устройство не должно быть источником помех.

2. Данное устройство должно быть устойчивым к помехам, создаваемым другими приборами, включая такие помехи, которые могут стать причиной его неправильной работы.

**Предупреждение FCC:** Внесение любых изменений или модификация данного устройства, не получивших четко выраженного одобрения изготовителя может лишить пользователя юридических прав, связанных с использованием данного устройства.

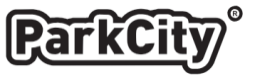

#### <span id="page-3-0"></span>**Предисловие**

Благодарим Вас за покупку ParkCity DVR HD 700 - автомобильного видеорегистратора высокой четкости. Компактный размер и привлекательный дизайн устройства, производят приятное впечатление. Перед использованием видеорегистратора, пожалуйста, внимательно ознакомьтесь с данным руководством. Мы надеемся, что наш продукт будет соответствовать всем Вашим требованиям и прослужит Вам долгое время.

#### <span id="page-3-1"></span>**Общие сведения**

ParkCity DVR HD 700 – высокотехнологичный, компактный HD видеорегистратор, разработан с применением передовых технологий и рыночных требований. Он поддерживает наиболее востребованные функции, такие как: запись цифрового видео высокой четкости с разрешением Full HD – 1920x1080, цифровая фотосъемка с разрешением 3 Мп.

ParkCity DVR HD 700 обладает такими качествами, как компактный размер, низкое энергопотребление, использование карт памяти micro SD, как основного хранилища данных, передача данных через интерфейс USB и подключение к телевизору высокой четкости через интерфейс HDMI.

### <span id="page-3-2"></span>**Особенности**

- Высокое качество записи с разрешением Full HD (1920x1080 30 к/с)
- Широкоугольный объектив с углом обзора  $130^{\circ}$
- Видео кодек Н.264
- Матрица высокого разрешения 3.5 Мп
- ТFT LCD дисплей 2.4" дюйма
- Поддержка интерфейса HDMI (высокоскоростная передача данных)
- Удобный в использовании кронштейн с широким диапазоном регулировок
- Встроенный детектор движения
- Встроенный акселерометр (G-сенсор)
- Встроенный GPS приемник
- Автоматическая запись при включении зажигания
- Циклическая запись с настраиваемыми параметрами
- Просмотр сделанных записей на встроенном дисплее
- Наложение штампа даты и времени на видеозапись
- Поддержка карт памяти micro SDHC от 4 до 32 Гбайт

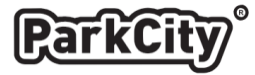

#### <span id="page-4-0"></span>**Замечания по установке**

● Для обеспечения наилучшего поля зрения, установите устройство рядом с зеркалом заднего вида.

● Убедитесь, что объектив устройства находится в зоне работы стеклоочистителя, поскольку грязь и капли дождя на лобовом стекле могут препятствовать ведению съемки.

- Не устанавливайте устройство в зоне срабатывания подушки безопасности.
- Не устанавливайте устройство на стекло, покрытое тонировочной пленкой, чтобы не повредить покрытие.
- Убедитесь, что тонировка на стекле не препятствует ведению съемки.
- Не размещайте рядом другие электронные устройства, чтобы избежать возможных помех при записи.
- Прежде чем покинуть автомобиль, убедитесь, что устройство выключено.

#### **Внимание!**

● Используйте только аккумулятор и автомобильный адаптер из комплекта поставки. Использование аккумулятора или автомобильного адаптера другого типа может повредить устройство, и Вы лишитесь гарантии.

● По соображениям техники безопасности при вождении транспортных средств, а также в соответствии с законодательством не работайте с устройством при управлении автомобилем.

● Результаты GPS навигации приведены только для справки и не должны быть решающими в действительной ситуации на дороге. Кроме того, система не может обеспечить точное позиционирование.

● Точность GPS навигации, возможно, будет различаться в зависимости от погодных условий и местоположения, например при наличии высоких зданий, тоннелей или деревьев. Сигналы спутников GPS не проходят через твердые материалы (за исключением стекла). Повлиять на прием GPS сигналов могут тонированные стекла.

● Качество приема GPS сигналов отдельными устройствами может отличаться, также как и точность результатов позиционирования.

● Устройство предназначено для некоммерческого использования в пределах максимальных ограничений, разрешенных действующим законодательством. Производитель не несет ответственность за потерю данных в процессе эксплуатации.

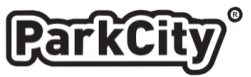

### <span id="page-5-0"></span>**Меры предосторожности**

1. Используйте устройство только по его прямому назначению. Повреждение устройства, вызванное его ненадлежащим использованием, не является гарантийным случаем.

2. Необходимо исключить длительное пребывание устройства в условиях повышенной влажности, пыли, а также воздействия прямых солнечных лучей.

3. Во избежание нарушения изоляции и возникновения короткого замыкания держите провода в стороне от горячих и подвижных частей автомобиля.

4. После выполнения операций по монтажу устройства проверьте надежность его крепления, во избежание падения устройства при движении автомобиля.

5. Не извлекайте и не вставляйте карту памяти во время работы устройства.

6. Не отвлекайтесь на работу с устройством во время движения автомобиля.

7. Производитель не несет ответственности за потерю или повреждение данных в случае повреждения устройства или карты памяти.

8. В случае возникновения неисправности, не ремонтируйте устройство самостоятельно. Вам необходимо незамедлительно выключить устройство и обратиться в сервисный центр ParkCity.

#### <span id="page-5-1"></span>**Рекомендации по эксплуатации литиевых аккумуляторов**

1. Для зарядки аккумуляторной батареи пользуйтесь только рекомендованным изготовителем оригинальным автомобильным адаптером питания.

2. Перед первым использованием литиевый аккумулятор необходимо полностью зарядить.

3. Для увеличения срока службы и сохранения емкости аккумулятора не подвергайте его воздействию высоких или низких температур, а также резким перепадам температур. При повышении рабочей температуры литиевого аккумулятора возможно снижение емкости, а при понижении температуры – уменьшение рабочего напряжения. Кроме того, в условиях эксплуатации при температуре ниже 5°С возможна начальная просадка напряжения.

4. Не допускайте замыкания между контактами аккумулятора.

5. Постарайтесь избегать глубокого разряда аккумулятора, так как это может значительно сократить срок службы батареи.

6. Не допускается заряд литиевого аккумулятора при температуре ниже  $0^{\circ}$ С. Не заряжайте аккумулятор, побывавший на морозе до тех пор, пока он не прогреется до положительной (по Цельсию) температуры. Оптимальная температура для заряда 15-25°С.

7. При низких температурах эффективность аккумулятора резко падает. Устройство с переохлажденным аккумулятором временно может не работать, даже если он полностью заряжен.

8. Если устройство долгое время не будет эксплуатироваться, то рекомендуется зарядить (или разрядить) аккумулятор. Оптимальные условия для длительного хранения литиевых аккумуляторов – 40-50% емкости, температура хранения от +5°С до +20°С.

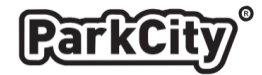

# <span id="page-6-0"></span>**Внешний вид и органы управления**

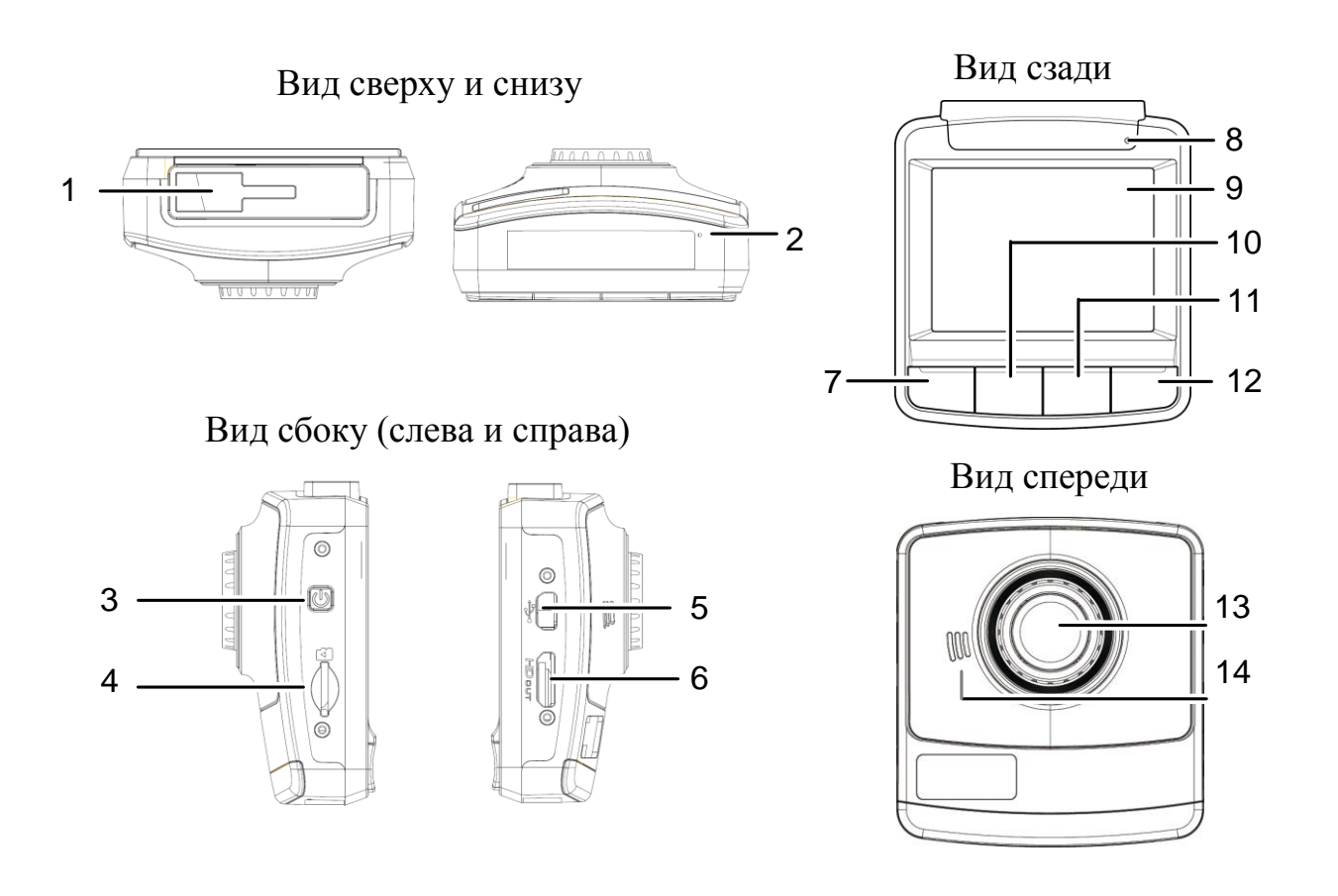

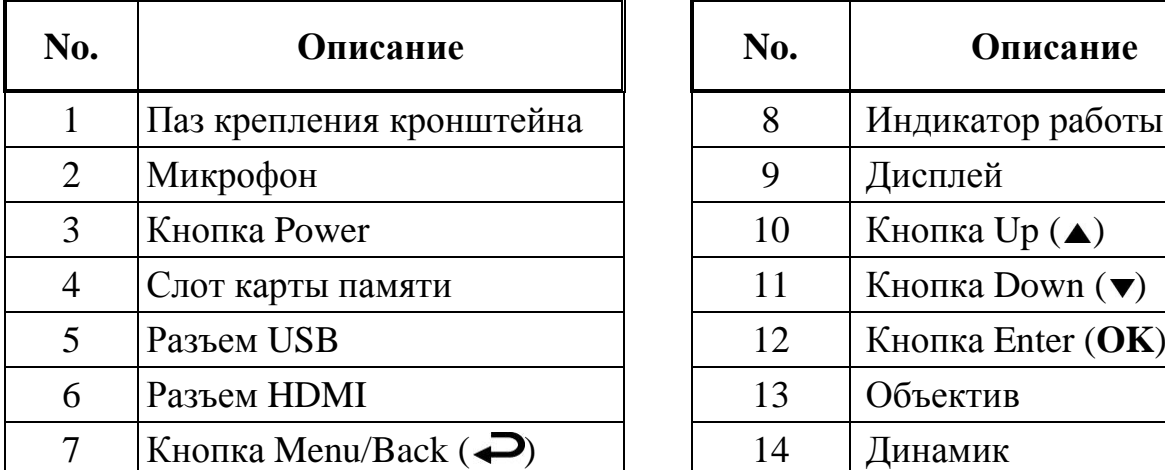

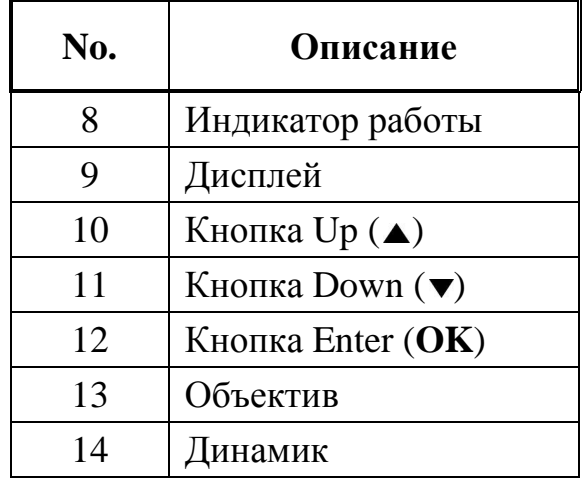

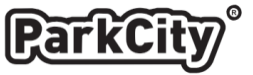

#### <span id="page-7-0"></span>**Функции кнопок**

**● Кнопка Power:** включение/выключение питания, если в меню был активирован детектор движения, то при выключении устройства требуется подтвердить выключение нажатием кнопки **Enter** или через 10 сек. включится режим записи по детектору движения.

● **Кнопка Menu/Back:** в режиме ожидания/записи – короткое нажатие выключение/включение подсветки дисплея, нажатие и удержание в течение 3 сек. вход в меню настроек.

● **Кнопка Up:** в режиме ожидания/записи – короткое нажатие выключение/ включение встроенного микрофона  $\mathcal{Q}$ , нажатие и удержание в течение 3 сек. переход в режим просмотра.

● **Кнопка Down:** в режиме ожидания – короткое нажатие выбор оповещения о приближении к полицейским камерам: голосовое  $\bigcirc$ /звуковое  $\bigcirc$ /без звукового оповещения, нажатие и удержание в течение 3 сек. получение фотоснимка. В режиме записи – короткое нажатие получение фотоснимка, нажатие и удержание в течение 3 сек. остановка записи.

**● Кнопка Enter:** в режиме ожидания – короткое нажатие старт записи.

В режиме записи – старт записи события.

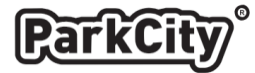

#### <span id="page-8-0"></span>**Установка и извлечение карты памяти**

Сориентируйте карту памяти, как показано на рисунке и вставьте ее в слот до момента фиксации.

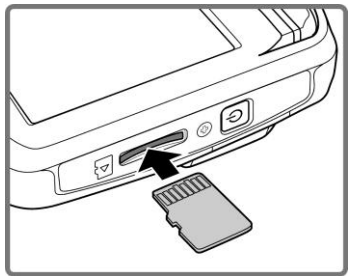

Для удаления карты памяти, нажмите на ее край и извлеките карту из слота.

**Примечание:** Не извлекайте и не устанавливайте карту памяти при включенном устройстве, это может повлечь за собой повреждение данных находящихся на карте памяти. Рекомендуется использовать высокоскоростные карты памяти известных производителей, Класс 4 или Класс 6, от 4 до 32 ГБ.

### <span id="page-8-1"></span>**Установка устройства в автомобиле**

1. Вставьте крепление кронштейна в предназначенный для этого паз в верхней части устройства. Затем сдвиньте его по направлению указанному на рисунке до момента фиксации.

2. Приложите кронштейн присоской к ветровому стеклу.

3. Плотно прижмите присоску к ветровому стеклу и нажмите на ручку фиксатора. Проверьте надежность крепления.

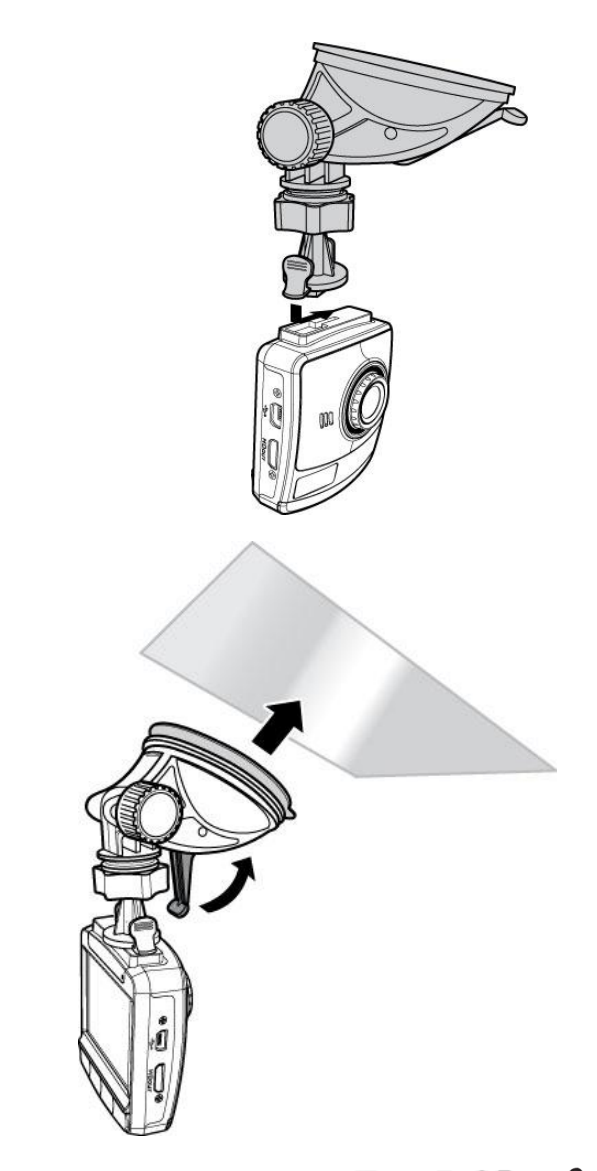

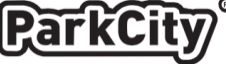

# <span id="page-9-0"></span>**Настройка положения устройства**

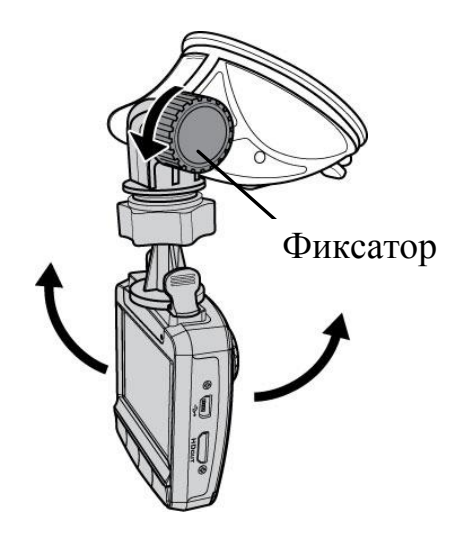

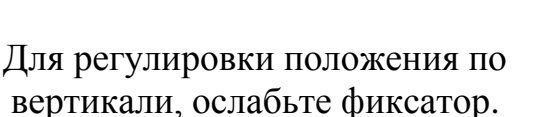

# <span id="page-9-1"></span>**Подключение к бортовой сети**

Для питания устройства и зарядки встроенного аккумулятора используйте только прилагаемый автомобильный адаптер питания.

Подключите разъем кабеля автомобильного адаптера в разъем USB устройства и вставьте адаптер в гнездо прикуривателя автомобиля.

При включении зажигания устройство автоматически включится.

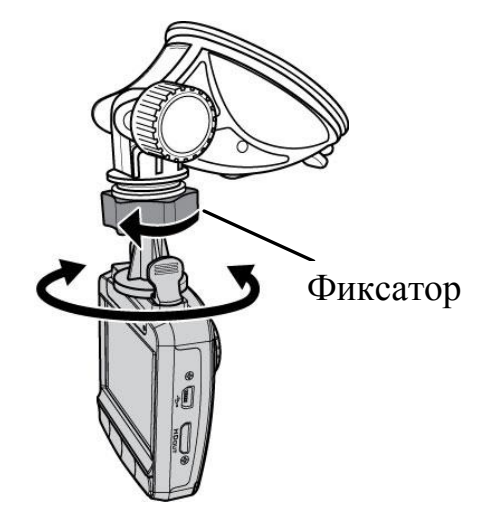

Для регулировки положения по горизонтали, ослабьте фиксатор.

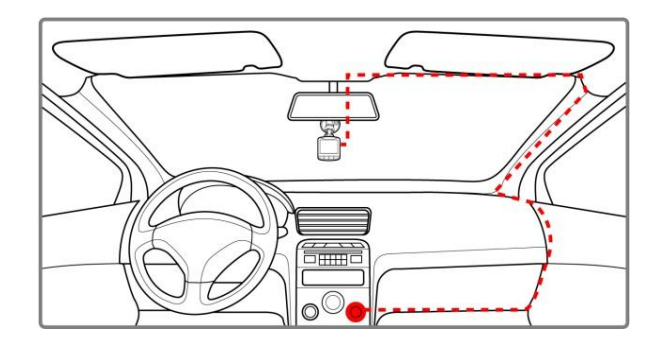

**Внимание:** Перед началом использования устройства, необходимо зарядить аккумуляторную батарею!

**Примечание:** В процессе зарядки аккумулятора горит оранжевый индикатор. Если температура окружающей среды превышает 45°C, автомобильный адаптер будет продолжать подачу питания на устройство, однако зарядка литий-ионного аккумулятора производиться не будет. Это связано с характеристиками литийионных аккумуляторов и не является неисправностью.

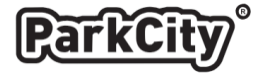

#### <span id="page-10-0"></span>**Автоматическое включение/выключение устройства**

После включения зажигания устройство автоматически включается. Если включена функция «Автостарт записи», сразу после включения, устройство автоматически начнет запись.

См. раздел «Установка режима автоматической записи» на стр. 9. После выключения зажигания, устройство автоматически сохраняет запись и выключается или выключение происходит через 10 сек. См. [«Задержка](#page-19-0)  [отключения»](#page-19-0) в таблице на стр. 18.

### <span id="page-10-1"></span>**Ручное включение/выключение устройства**

Для включения устройства вручную нажмите кнопку **Power**. Для выключения устройства вручную нажмите и удерживайте кнопку **Power** не менее 2 сек. Если в меню устройства был включен детектор движения, тогда на экране появится сообщение о выборе действия – Выключение устройства/ Включение детектора движения, для выключения устройства нажмите кнопку **OK**. Для перезагрузки устройства нажмите и удерживайте кнопку **Power** не менее 5 сек.

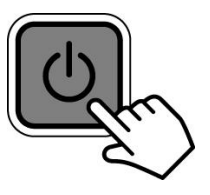

### <span id="page-10-2"></span>**Первоначальные настройки**

Перед использованием данного устройства мы рекомендуем включить функцию «Автостарт записи» и установить корректное время и дату.

### <span id="page-10-3"></span>**Установка режима автоматической записи**

Для того чтобы при включении устройства запись начиналась автоматически:

- 1. Нажмите и удерживайте кнопку  $\rightarrow$  для входа в меню.
- 2. Кнопками ▲/▼ выберите пункт «Автостарт записи» и нажмите кнопку **ОК**.
- 3. Кнопками ▲/▼ выберите пункт «Вкл» и нажмите кнопку **ОК**.
- 4. Нажмите кнопку  $\rightarrow$  для выхода из меню.

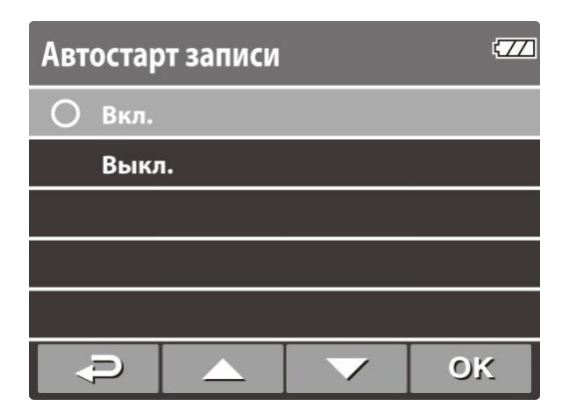

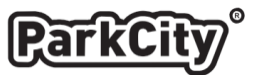

#### <span id="page-11-0"></span>**Установка даты и времени**

Для установки даты и времени:

1. Нажмите и удерживайте кнопку  $\rightarrow$  для входа в меню.

2. Кнопками  $\blacktriangle$  / $\blacktriangledown$  выберите пункт «Дата/Время» и нажмите кнопку **ОК**.

3. Кнопками  $\triangle$  / $\blacktriangledown$  установите нужное значение и нажмите кнопку **OK** для перехода к следующему полю.

4. Повторите шаг 3 до завершения настройки даты и времени.

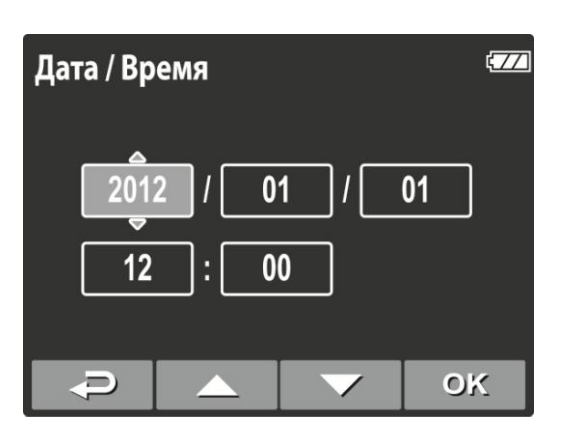

#### <span id="page-11-1"></span>**Видеосъемка во время движения**

После включения зажигания при включенной функции «Автостарт записи» устройство автоматически включится и начнет запись.

Запись автоматически прекращается при выключении зажигания. Для ручной остановки записи нажмите и удерживайте кнопку .

**Примечание:** В некоторых автомобилях запись продолжается после выключения зажигания. В этом случае извлеките автомобильный адаптер из прикуривателя.

#### <span id="page-11-2"></span>**Видеосъемка в других режимах**

- 1. Нажмите кнопку **OK** для начала записи.
- 2. Нажмите и удерживайте кнопку ▼ для остановки записи.

**Примечание:** Через каждые 3/5 минут записи сохраняется один видео файл. См. раздел «Навигация по меню» на стр. 16.

В данном устройстве все видеозаписи сохраняются на карте памяти. При заполнении карты памяти, ранее записанные файлы удаляются и на их место записываются новые.

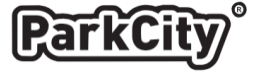

### <span id="page-12-0"></span>**Запись события**

В процессе видеосъемки нажмите кнопку **OK** для создания файла события, при этом в верхнем левом углу экрана появится сообщение «Аварийная ситуация», этот файл будет сохранен в отдельную папку на карте памяти. Для отмены записи события, нажмите и удерживайте кнопку .

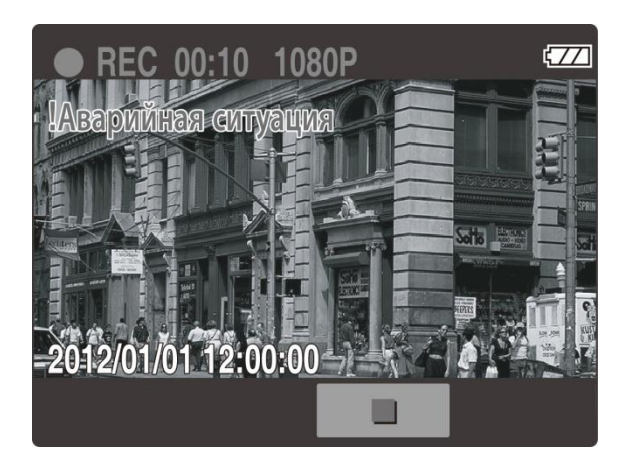

**Примечание:** Если G-сенсор включен и произошло его срабатывание, то устройство автоматически создаст файл события. См. раздел «Навигация по меню» на стр. 16.

Файл события защищен от перезаписи во время обычной циклической записи. На карте памяти емкостью 4 ГБ можно сохранить до 5 файлов событий, а на карте памяти емкостью 8 ГБ (и больше) до 10 таких файлов. Когда память для записи файлов событий будет переполнена, на экране появится сообщение «Удалите события», в этом случае при формировании нового файла события самый старый файл события будет автоматически удален и на его место записан новый.

# <span id="page-12-1"></span>**Детектор движения**

Для включения детектора движения при условии, что данная функция активирована в меню настроек, нажмите и удерживайте кнопку **Power** не менее 2 сек. На экране появится сообщение о выборе действия – Выключение устройства/Включение детектора движения, после этого детектор движения будет включен автоматически через 10 сек.

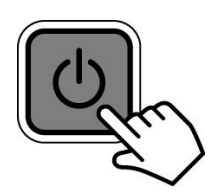

В этом режиме устройство начинает запись только при наличии движения в зоне обзора. Если движение в зоне обзора прекращается, устройство заканчивает запись и переходит в режим ожидания. При остановке записи вручную, детектор движения будет выключен.

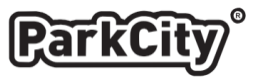

# <span id="page-13-0"></span>**Интерфейс в режиме видеосъемки**

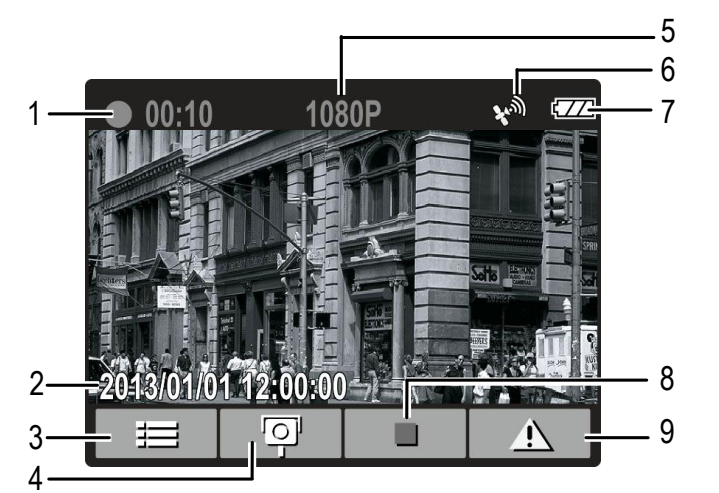

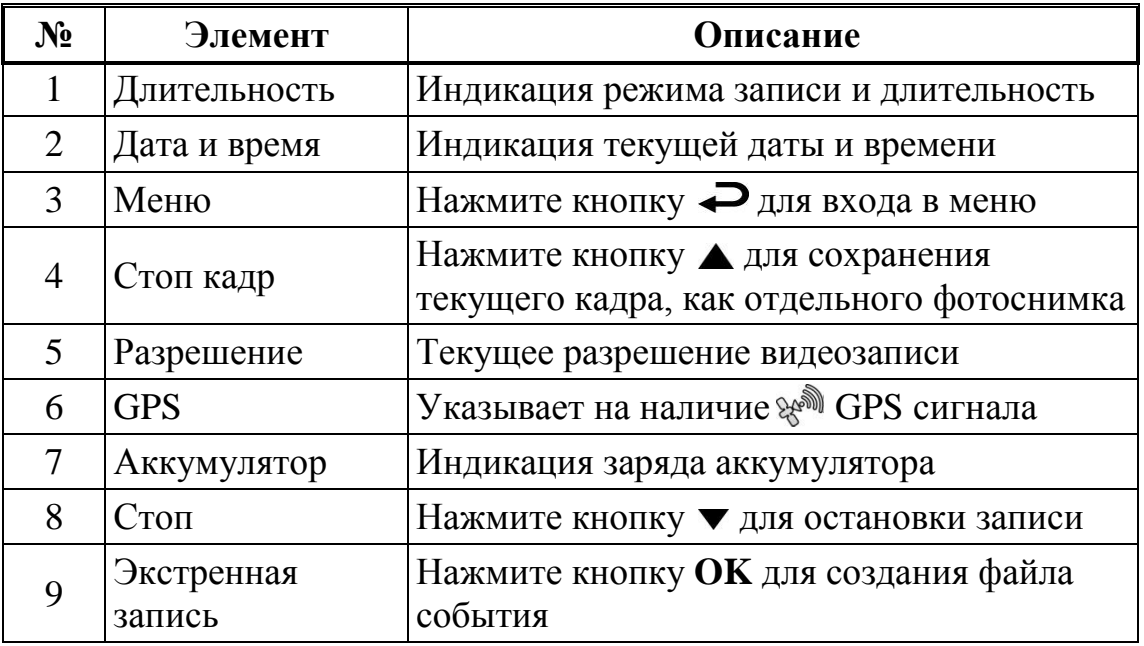

#### <span id="page-13-1"></span>**Фотосъемка**

Для получения фотоснимка, в режиме ожидания нажмите и удерживайте кнопку .

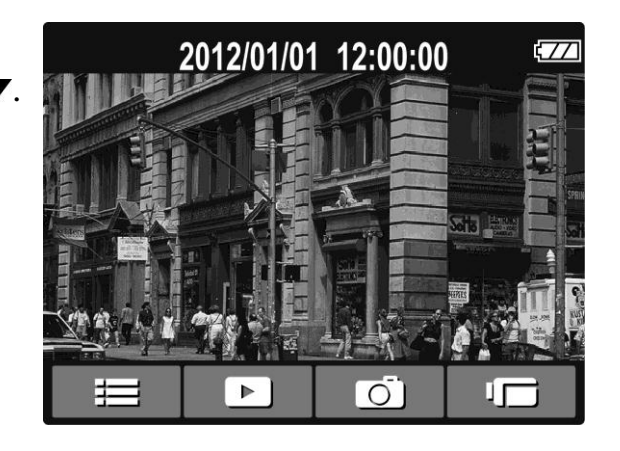

**Примечание:** Если ведется запись, нажмите и удерживайте кнопку для остановки записи.

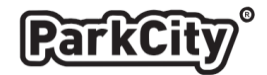

## <span id="page-14-0"></span>**Просмотр**

Если ведется запись, нажмите и удерживайте кнопку для остановки записи. 1. Нажмите кнопку  $\rightarrow$  для входа в меню.

2. Кнопками  $\blacktriangle$  / $\blacktriangledown$  выберите пункт «Просмотр» и нажмите кнопку **OK**.

2. Кнопками ▲/ • выберите тип файла для просмотра «Видео/Аварийная ситуация/Фото» и нажмите кнопку **OK**.

3. Кнопками  $\blacktriangle$  /  $\blacktriangledown$  выберете нужный файл и нажмите кнопку ОК.

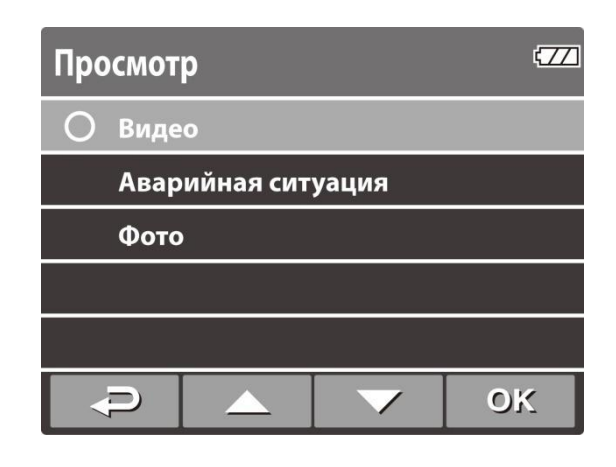

**Примечание:** Из режима ожидания можно перейти в режим просмотра, нажав и удерживая кнопку .

#### <span id="page-14-1"></span>**Воспроизведение видеозаписи**

Для воспроизведения видеозаписи:

- 1. Если ведется запись, нажмите и удерживайте кнопку для остановки записи.
- 2. Нажмите кнопку  $\rightarrow$  для входа в меню.
- 3. Кнопками  $\blacktriangle$  / $\blacktriangledown$  выберите пункт «Просмотр» и нажмите кнопку **ОК**.

4. Кнопками  $\blacktriangle$  /  $\blacktriangledown$  выберите пункт «Видео» или «Аварийная ситуация» и нажмите кнопку **OK**.

5. Кнопками  $\triangle$  / $\blacktriangledown$  выберите нужный видео файл и нажмите кнопку **OK** для его воспроизведения.

6. Нажмите кнопку **OK** для приостановки воспроизведения. Нажмите **OK** повторно для возобновления воспроизведения.

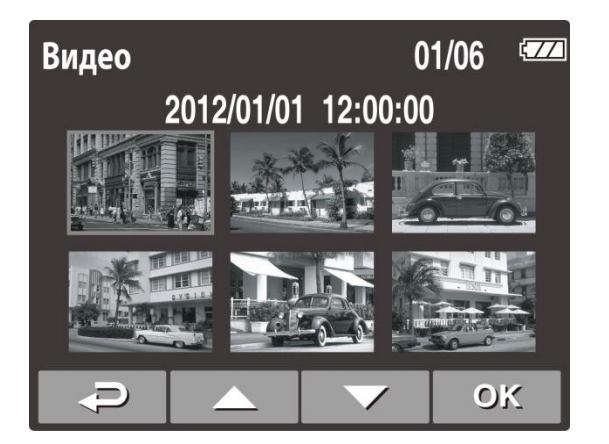

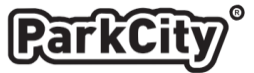

# <span id="page-15-0"></span>**Просмотр фотоснимков**

Для просмотра фотоснимков:

- 1. Если ведется запись, нажмите и удерживайте кнопку для остановки записи.
- 2. Нажмите кнопку  $\rightarrow$  для входа в меню.
- 3. Кнопками  $\blacktriangle$  /  $\blacktriangledown$  выберите пункт «Просмотр» и нажмите кнопку **OK**.
- 4. Кнопками  $\blacktriangle$  /  $\blacktriangledown$  выберите пункт «Фото» и нажмите кнопку ОК.

5. Кнопками  $\blacktriangle$  / $\blacktriangledown$  выберите нужный файл и нажмите кнопку **OK** для просмотра снимка в полный экран.

## <span id="page-15-1"></span>**Интерфейс в режиме просмотра**

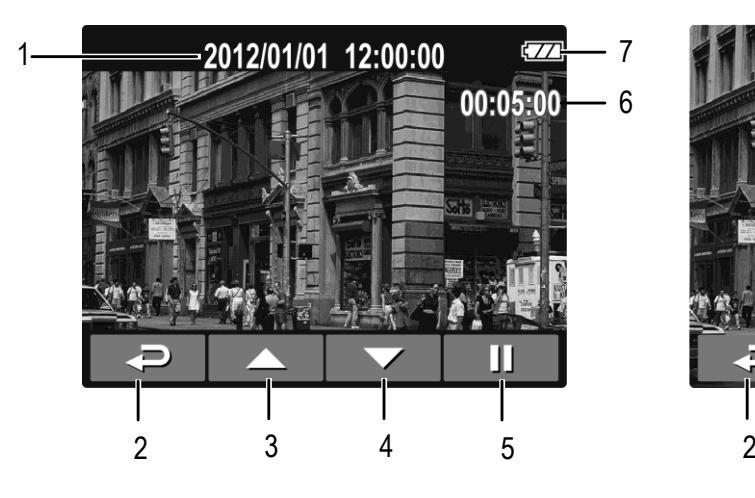

Воспроизведение видео Просмотр фото

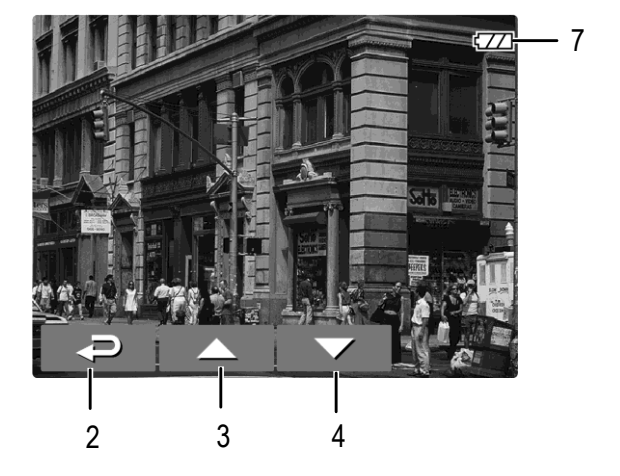

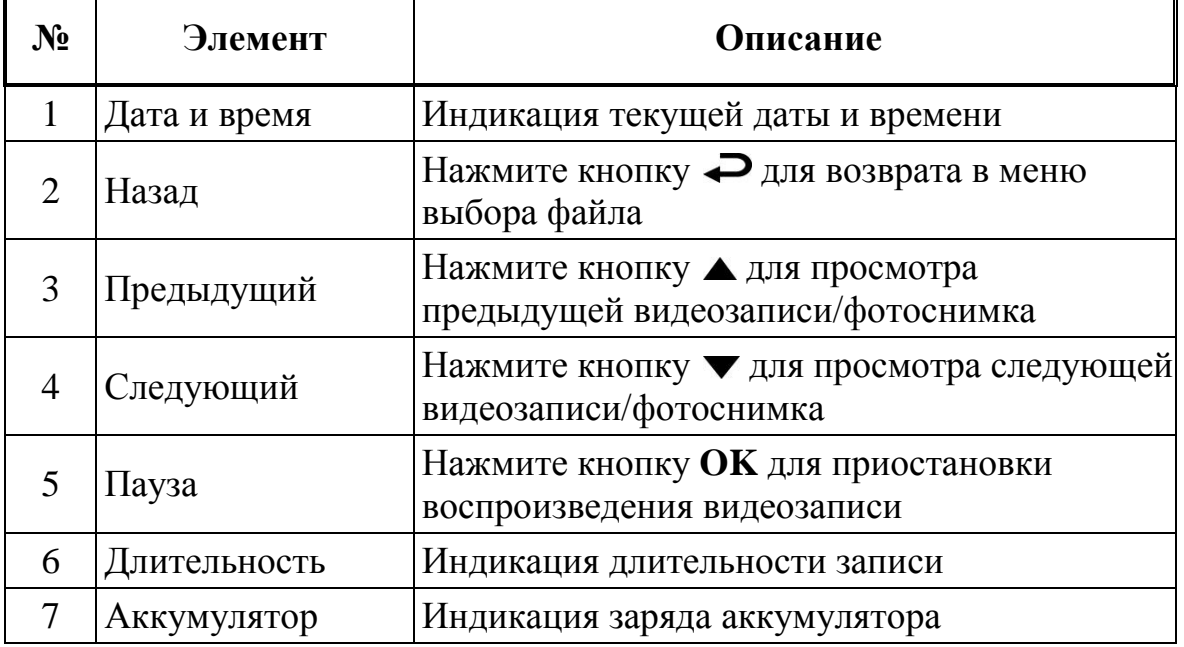

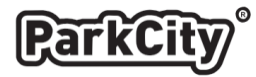

### <span id="page-16-0"></span>**Удаление файлов**

Для удаления файлов:

1. Если ведется запись, нажмите кнопку и удерживайте • для остановки записи.

2. Нажмите кнопку  $\rightarrow$  для входа в меню.

3. Кнопками  $\blacktriangle$  /  $\blacktriangledown$  выберите пункт «Удаление файлов» и нажмите кнопку **ОК**.

4. Кнопками  $\blacktriangle$  /  $\blacktriangledown$  выберите тип файла «Видео/Аварийная ситуация/Фото» и нажмите кнопку **OK**.

5. Кнопками  $\blacktriangle$  /  $\blacktriangledown$  выберите файл для удаления и нажмите кнопку **OK** для входа в меню удаления файлов.

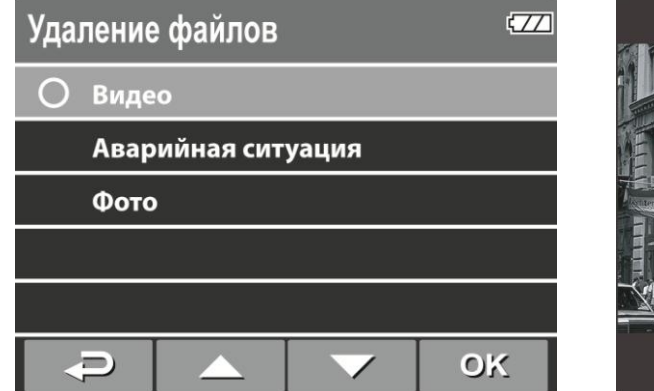

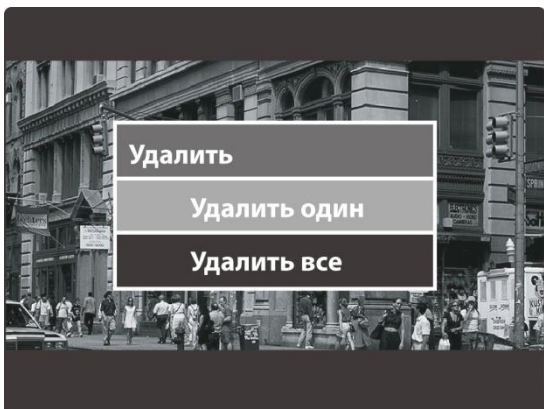

6. Кнопками ▲/▼ выберите действие.

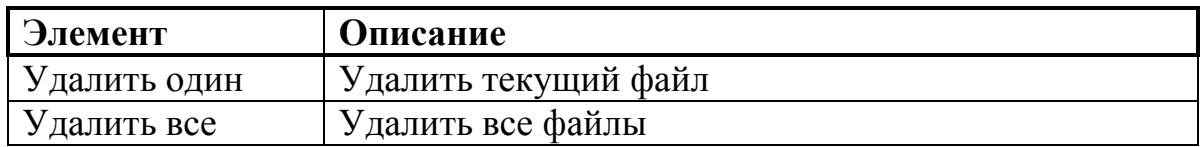

7. Нажмите кнопку **OK** для подтверждения удаления.

**Примечание:** Удаленные файлы восстановить нельзя. Перед удалением создайте резервные копии файлов.

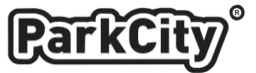

#### <span id="page-17-0"></span>**Навигация по меню**

Вы можете настроить параметры видеозаписи и другие общие параметры, войдя в меню настроек.

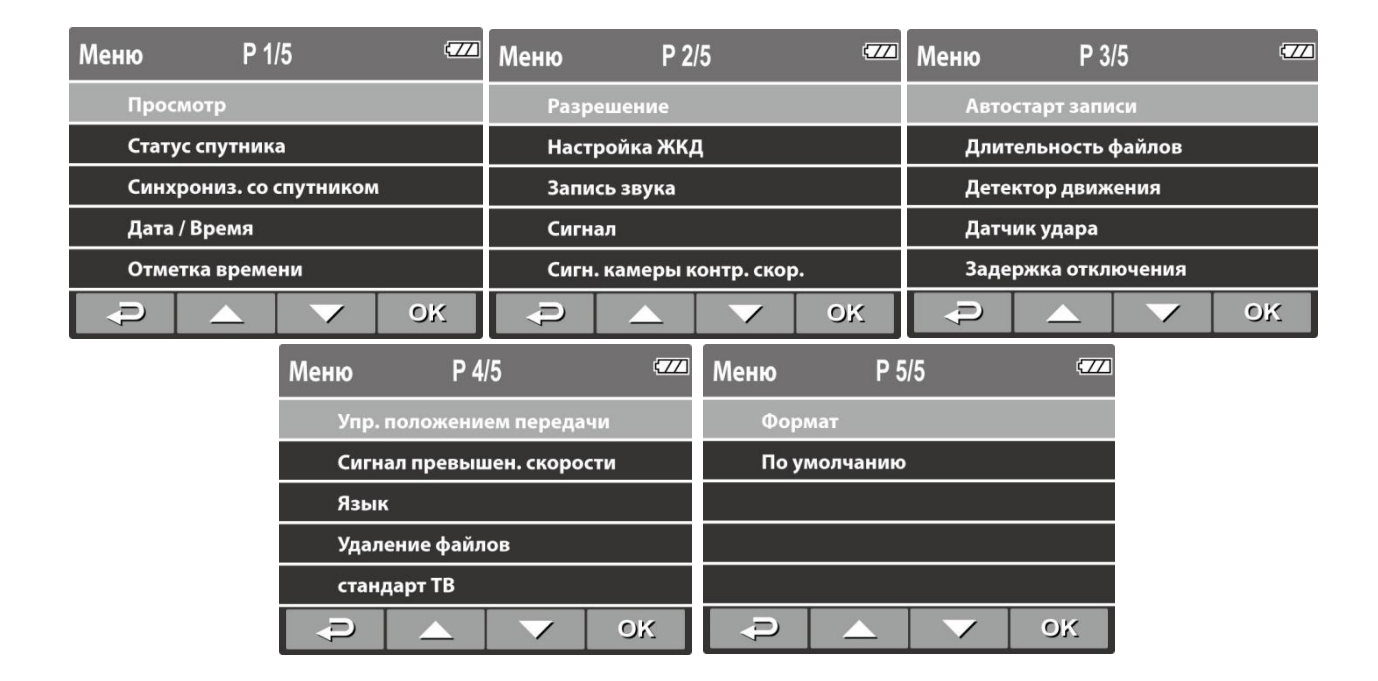

1. Если ведется запись, нажмите и удерживайте кнопку ▼ для остановки записи.

2. Нажмите кнопку  $\rightarrow$  для входа в меню.

3. Кнопками  $\blacktriangle$  /  $\blacktriangledown$  выберите пункт меню и нажмите кнопку ОК для входа в подменю.

4. Кнопками  $\blacktriangle$  /  $\blacktriangledown$  выберите нужное значение параметра и нажмите кнопку ОК для подтверждения.

5. Нажмите кнопку  $\rightarrow$  для выхода из меню.

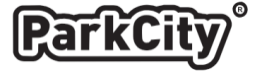

# <span id="page-18-0"></span>**Структура меню**

Подробное описание пунктов меню и доступных параметров в таблице ниже:

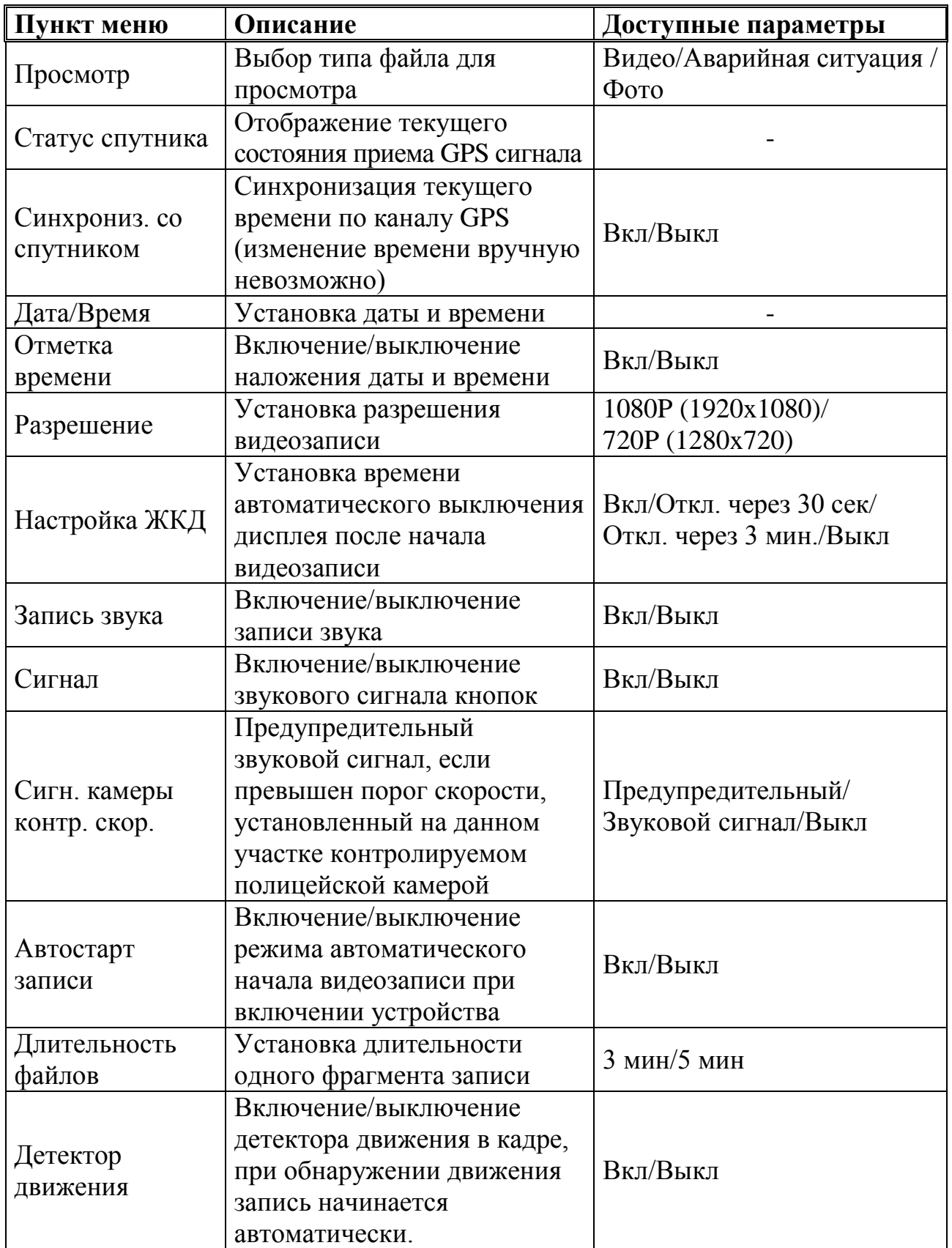

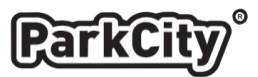

<span id="page-19-0"></span>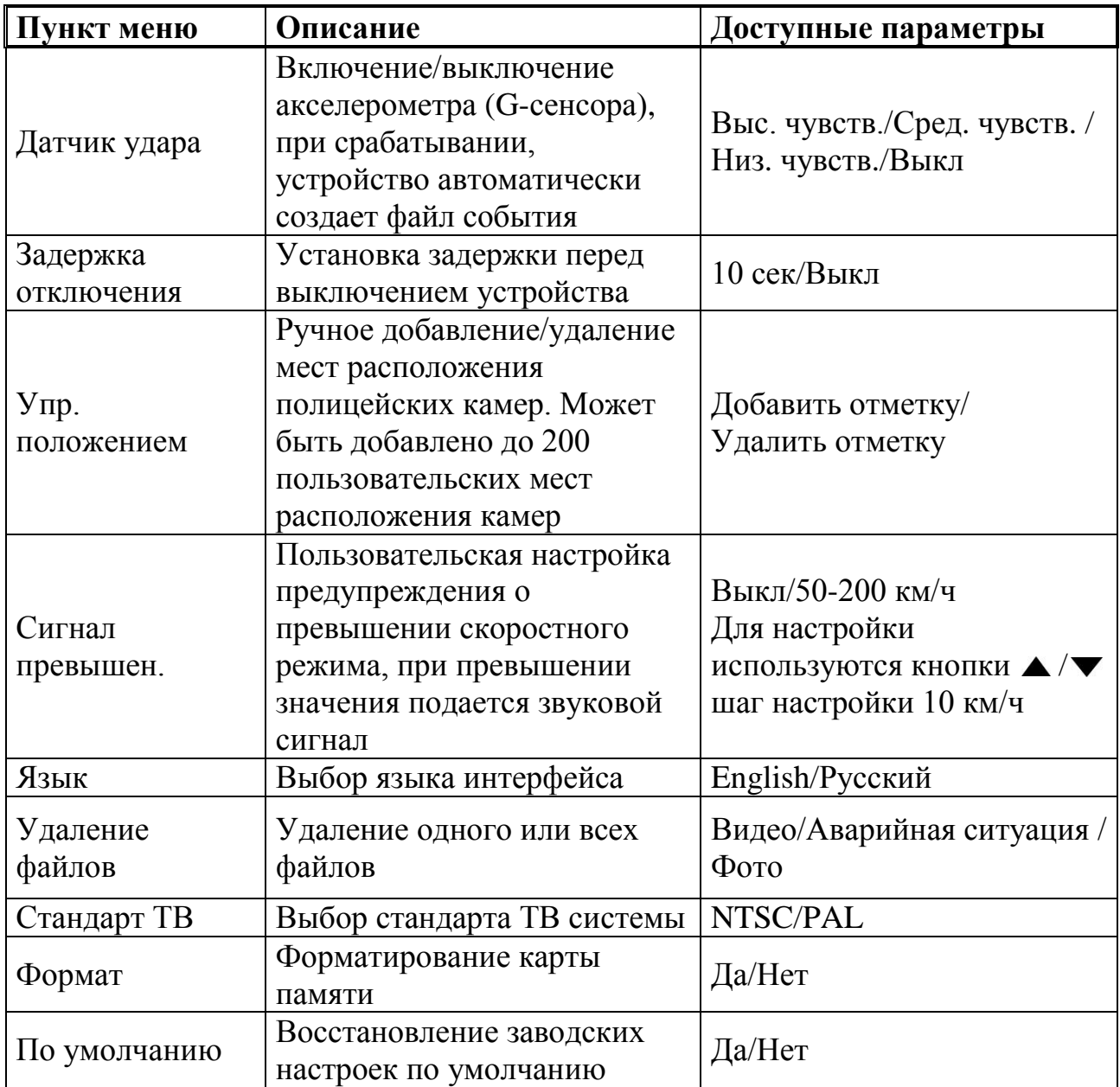

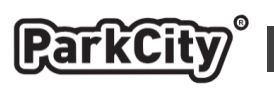

**60**

### <span id="page-20-0"></span>**Оповещение о приближении к полицейским камерам**

При приближении к полицейским камерам устройство начинает выдавать звуковые и визуальные сигналы оповещения (при условии наличия GPS сигнала), оповещение начинается за 600 м до камеры.

При этом на дисплее отображается следующая информация (пример):

 $\overline{O}$ - приближение к полицейской камере.

- текущая скорость движения. **80 km/h**

- рекомендованная на данном участке скорость.

- расстояние до камеры **300 m**

Если включено голосовое оповещение:

**«Внимание, впереди камера фиксации скорости»** - при входе в зону оповещения. **«Рекомендованная скорость (значение)»** - рекомендованная скорость на данном участке.

**«Вы превысили скорость»** - если скорость движения выше рекомендованной на данном участке.

Если голосовое оповещение отключено раздается один звуковой сигнал при входе в зону оповещения.

# <span id="page-20-1"></span>**Обновление базы данных**

Для обновления базы данных - Вам необходимо войти на сайт производителя [\(www.autoden.ru\)](http://www.autoden.ru/).

- 1. Скачайте и сохраните на жестком диске ПК файл обновления **«sp8g.bin»**.
- 2. Скопируйте файл **«sp8g.bin»** на используемую для обновления карту памяти.

3. При выключенном устройстве установите карту памяти с записанным на нее программным обеспечением **«sp8g.bin»**.

4. Включите устройство и дождитесь появления надписи **«Firmware update? - Да/Нет»**, для начала процесса обновления выберете **«Да»**, чтобы отказаться от обновления выберете **«Нет»**.

5. В процессе обновления на экране отображается надпись **«Обработка»** и ход процесса в %, после окончания процесса обновления устройство автоматически выключится.

6. После завершения обновления, извлеките карту памяти с программным обеспечением. Установите карту памяти, используемую для записи, включите устройство и проверьте его функционирование.

**Примечание:** Если для записи будет использоваться та же карта памяти, предварительно удалите с нее файлы программного обеспечения. Во время процесса обновления, нельзя отключать питание во избежание выхода устройства из строя. После обновления, возможно, потребуется перезагрузка устройства, для этого нажмите и удерживайте кнопку **Power** не менее 5 сек.

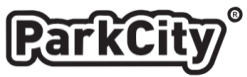

### <span id="page-21-0"></span>**Установка программного обеспечения**

Вставьте прилагаемый CD диск в привод Вашего ПК.

Если загрузка CD не произойдет автоматически, пожалуйста, запустите файл Install\_CD.exe двойным щелчком мыши.

Появится следующее окно:

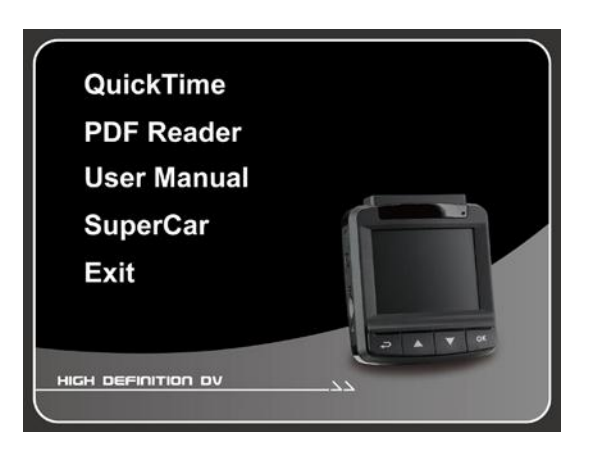

Выберете необходимый пункт меню для начала процесса установки и следуйте инструкциям на экране.

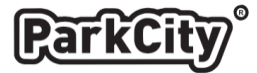

## <span id="page-22-0"></span>**Программа просмотра (Super Car)**

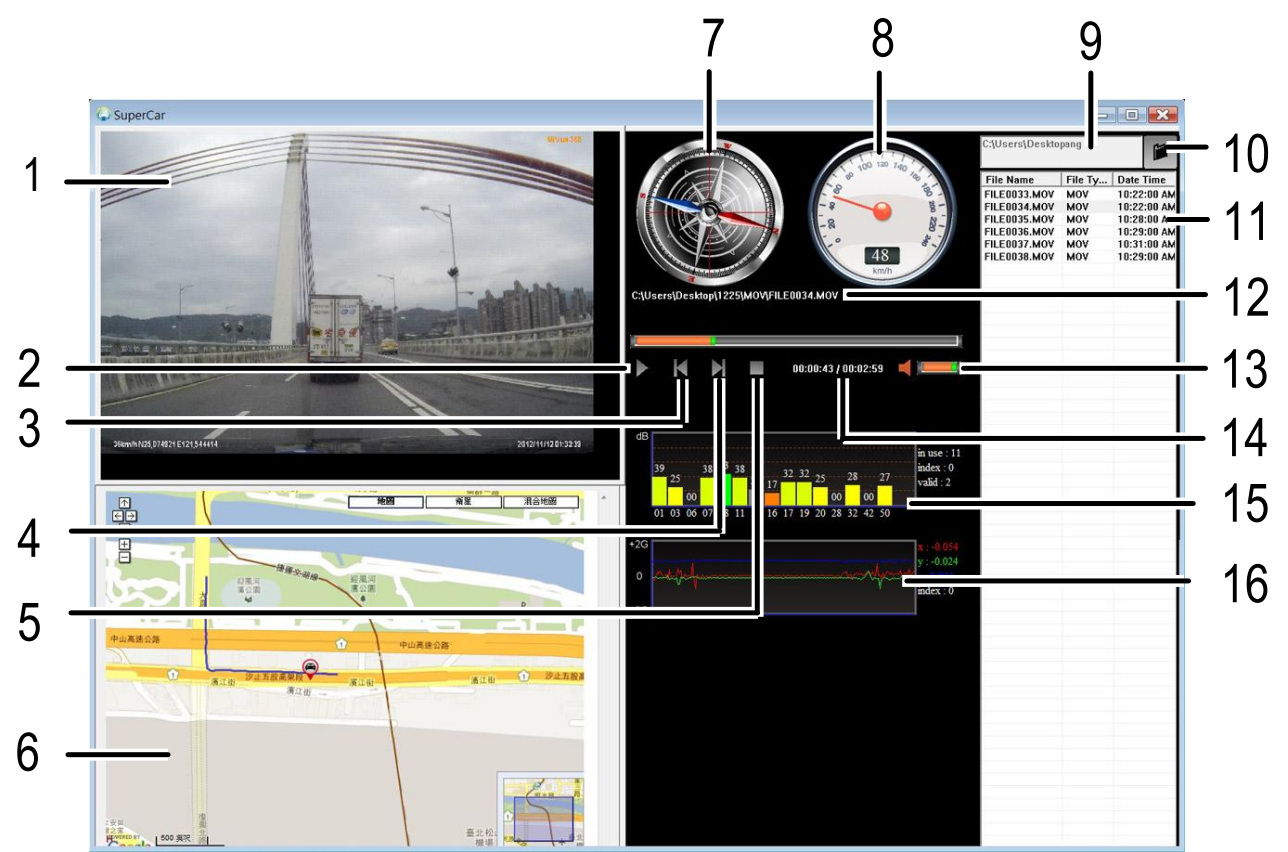

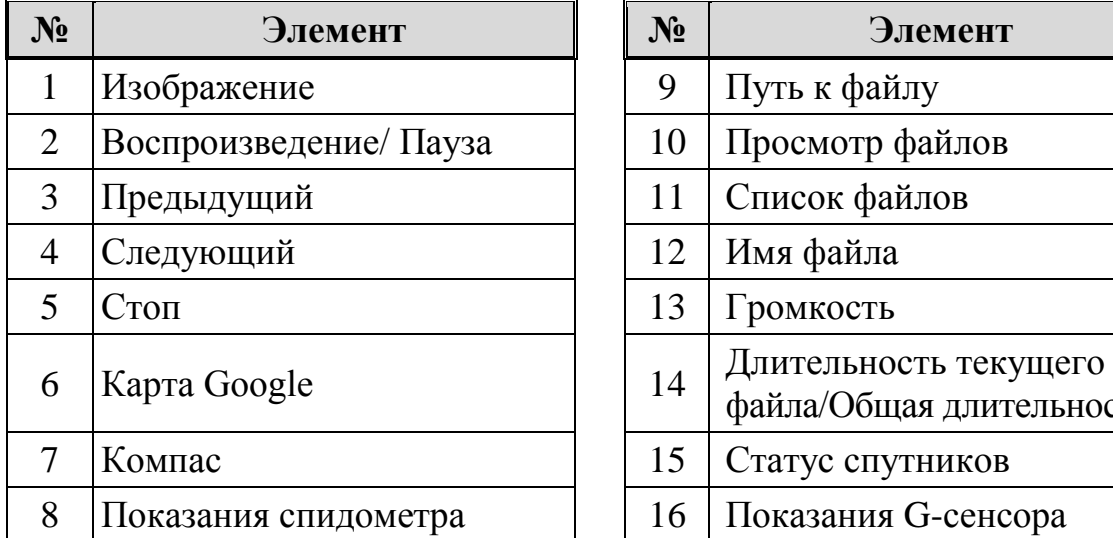

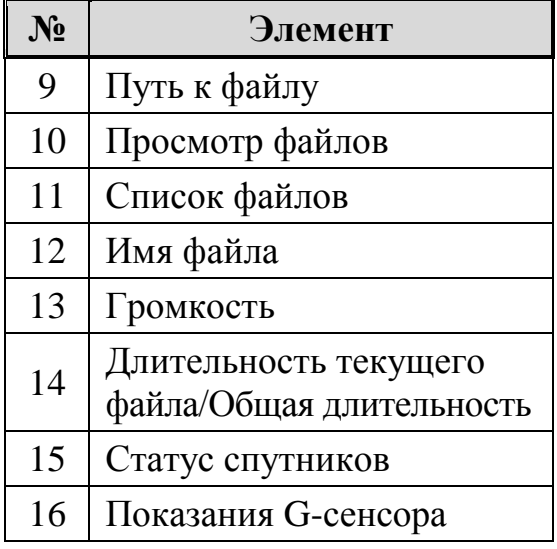

### **Примечание:**

1. Чтобы отобразить маршрут на картах Google, проверьте связь с Интернетом перед началом воспроизведения.

2. Видеофайлы (MOV / TS) и файлы (NMEA) датчика положения/датчика GPS должны располагаться в одной и той же папке перед началом воспроизведения.

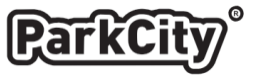

# <span id="page-23-0"></span>**Технические характеристики**

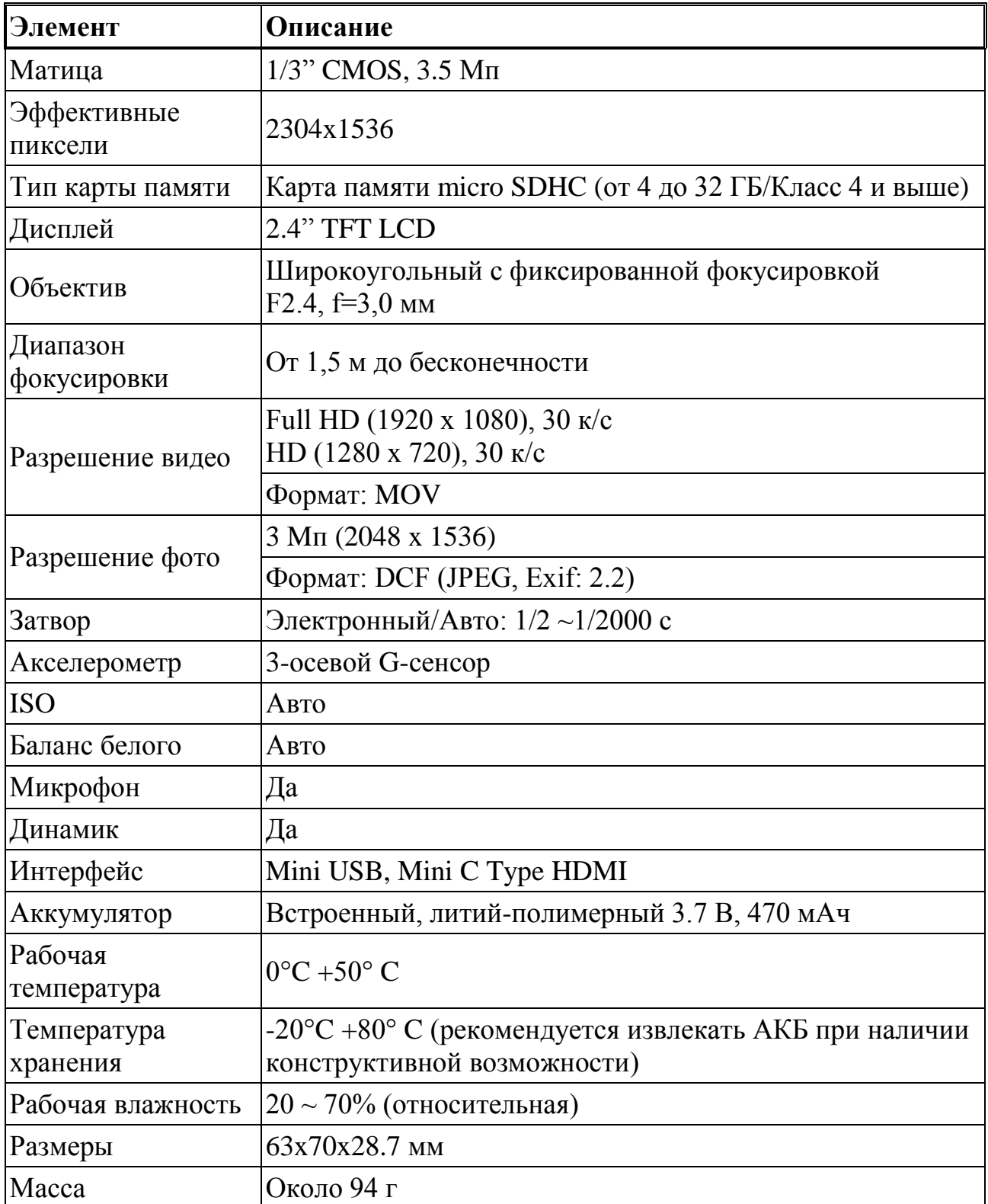

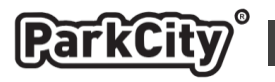

### <span id="page-24-0"></span>**Комплект поставки**

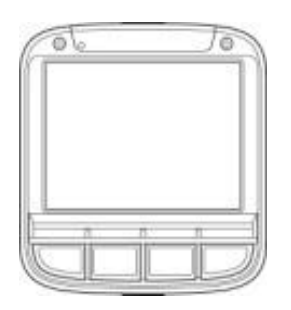

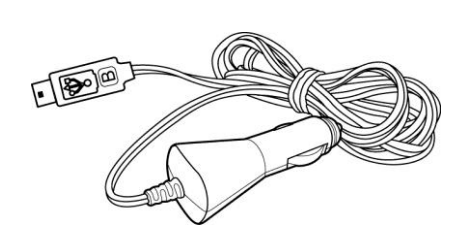

Видеорегистратор

Кронштейн

Автомобильный адаптер питания

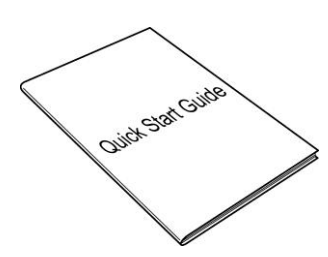

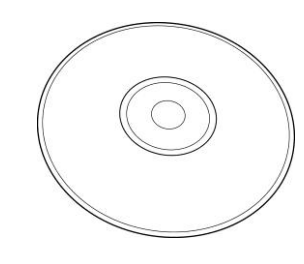

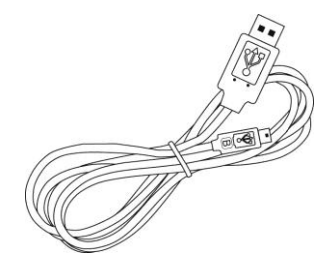

Руководство пользователя Писк с ПО USB кабель

Диск с ПО

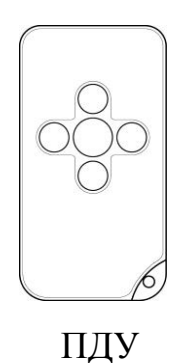

**Примечание:** Комплект поставки устройства и его технические характеристики могут быть изменены производителем без предварительного уведомления. Срок службы видеорегистраторов ParkCity, установленный производителем, составляет 3 года при условии, что они эксплуатируются в строгом соответствии с данным руководством.

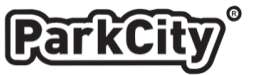

Copyright © 2013 Все права защищены. *Все марки, продукты и названия компаний, упоминаемые в данном руководстве, являются собственностью этих компаний.*